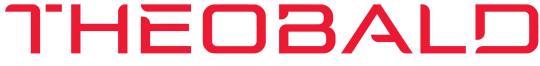

## **SOFTWARE**

Requirements for the Installation of Board Connector (BC)
Status 02 / 2023

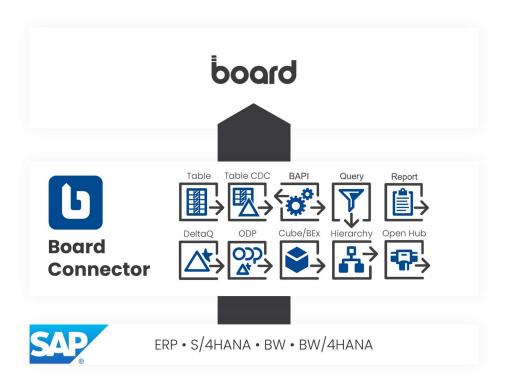

Theobald Software GmbH | Kernerstrasse 50 | 70182 Stuttgart Phone: +49 711 / 46 05 99 0 | E-Mail: info@theobald-sotware.com

## I. Table of contents

| <u>l.</u> | lable of contents                            | <u> II</u> |
|-----------|----------------------------------------------|------------|
|           | Introduction                                 |            |
| <u>1.</u> | Windows Operating System                     | 1          |
| <u>2.</u> | Ports / Netzwork Settings                    | 2          |
| 2.1       | SAP-Ports                                    | 2          |
| 2.2       | Xtract Universal Ports                       | 2          |
| <u>3.</u> | SAP User Rights                              | 3          |
| <u>4.</u> | Installation & Customizing of the SAP System | 4          |
| 4.1       | Installation                                 | 5          |
| 4.2       | Customizing                                  | 5          |

### II. Introduction

This document comprises requirements for the installation and operation of Board Connector in a short PoC (Proof of Concept).

It also includes information on which SAP installations and customizations are mandatory for using components of the SAP connector.

This document does not cover special applications and does not claim to be complete.

For more information, see the following links:

https://help.theobald-software.com/en/board-connector/

https://help.theobald-software.com/en/board-connector/introduction/requirements

## 1. Windows Operating System

• Windows version:

https://help.theobald-software.com/en/board-connector/introduction/requirements#operating-systems

• .Net Framework:

https://help.theobald-software.com/en/board-connector/introduction/requirements#other-applications-and-frameworks

Hardware-Requirements:

https://help.theobald-software.com/en/board-connector/introduction/reguirements#hardware-requirements

### 2. Ports / Netzwork Settings

#### 2.1 SAP-Ports

The following ports between the Windows server, on which the connector is installed and the SAP server from which data is extracted, must be open:

| SAP NetWeaver<br>Component         | Port  NN = System number of the SAP system, see <a href="https://help.sap.com/viewer/ports">https://help.sap.com/viewer/ports</a> |
|------------------------------------|----------------------------------------------------------------------------------------------------|
| SAP Application<br>Server          | 33 <nn></nn>                                                                                                    |
| SAP Message<br>Server              | 36 <nn></nn>                                                                                                    |
| Secure Network Communication (SNC) | 48 <nn></nn>                                                                                                    |
| SAP-Router                         | 3299                                                                                                    |

#### 2.2 Board Connector Ports

For the communication between the Board Connector Designer and the Board Connector (configuration) server the default port is 8064.

For the communication between the Board Connector (web) server the default ports are 8065 (HTTP) or 8165 (HTTPS).

The ports can be changed in the Designer under **Server > Settings**.

### 3. SAP User Rights

To connect to an SAP system and to extract data, an SAP user (system or dialog user) with dedicated user rights is needed. Usually, an SAP system user (also called a technical user) is used for the production environment.

Which rights are required for the SAP user is dependent on the component that is used for the data extraction. The following Knowledge Base article lists the necessary user rights:

https://kb.theobald-software.com/sap/authority-objects-sap-user-rights

The section **General Authority Object** documents the access rights needed to establish an SAP connection via RFC. The article is divided into subsections that documents the access rights needed for each component. Make sure to have the SAP Basis team set up a user with the designated user rights.

**Attention:** An SAP system user cannot be used to access SAP via the SAP GUI. To access SAP via the SAP GUI a dialog user is needed. We recommend using a dialog user with further administration rights (SE37, SE16, RSA3, ...) for the evaluation phase, so that the consultant can check data in the SAP system using the SAP GUI if necessary.

.

# 4. Installation & Customizing of the SAP System

If the installation of function modules or a customization of the SAP system is necessary, depends on the extraction type, see:

https://help.theobald-software.com/en/board-connector/index#extraction-types

The following table provides an overview of components and their respective SAP customization:

| Component<br>Usage                                              | Details                                                                                                    |
|-----------------------------------------------------------------|----------------------------------------------------------------------------------------------------|
| Table Extraction & Joining of SAP Tables and Views              | Installation on the SAP system is recommended and depending on your scenario necessary: <a href="https://help.theobald-software.com/en/board-con-nector/sap-customizing/custom-function-module-for-table-extraction">https://help.theobald-software.com/en/board-con-nector/sap-customizing/custom-function-module-for-table-extraction</a> |
| Table CDC  Extraction of delta content of SAP  Tables and Views | Installation on the SAP system is necessary: <a href="https://help.theobald-software.com/en/board-con-nector/sap-customizing/custom-function-module-for-tablecdc">https://help.theobald-software.com/en/board-con-nector/sap-customizing/custom-function-module-for-tablecdc</a>                                                            |
| Report Extraction of ABAP reports                               | Installation on the SAP system is necessary: <a href="https://help.theobald-software.com/en/board-con-nector/sap-customizing/install-report-custom-func-tion-module">https://help.theobald-software.com/en/board-con-nector/sap-customizing/install-report-custom-func-tion-module</a>                                                      |

### 4.1 Installation

SAP transport requests for the installation of function modules is provided. The transport request is located in the installation directory: *C:\Program Files\[XtractProduct]\ABAP\*.

### 4.2 Customizing

For the following components, a customization of the SAP system is necessary:

| Component<br>Usage                                                                  | Details                                                                                                    |
|-------------------------------------------------------------------------------------|----------------------------------------------------------------------------------------------------|
| DeltaQ Extraction of (OLTP / Export) DataSources and (BW) Extractors                | SAP customization: <a href="https://help.theobald-software.com/en/board-con-nector/sap-customizing/customizing-for-deltag">https://help.theobald-software.com/en/board-con-nector/sap-customizing/customizing-for-deltag</a>       |
| OHS (Open Hub<br>Services)<br>Extraction of OHS<br>destinations from<br>a BW system | SAP customization: <a href="https://help.theobald-software.com/en/board-con-nector/sap-customizing/preparation-for-ohs-in-bw">https://help.theobald-software.com/en/board-con-nector/sap-customizing/preparation-for-ohs-in-bw</a> |

For all other components no installation or customizing is necessary, see list below:

- ODP,
- BW Cube/Query,
- SAP Query,
- BAPI / Function Module,
- BW Hierarchy

**Attention:** To run an extraction, the SAP user rights have to be assigned as described in the section SAP.

For the latest information on the installation and customization of the SAP system, see:

https://help.theobald-software.com/en/board-connector/introduction/requirements#installation-and-configuration-on-sap

For more information contact our support team at: <a href="mailto:support@theobald-software.com">support@theobald-software.com</a>